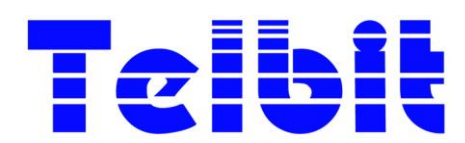

29 Galaxy ave., Linbro Business Park Cnr. Marlboro Drive & N3 Highway **Pty Ltd 2015/315257/07** Sandton, South Africa

## **Design, Development and Manufacture of F.O. Box 774, Wendywood, 2144** *Electronic Equipment*

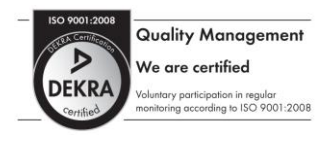

 Tel: +27 (11) 608 1121/9 Quality Management  $\begin{array}{l} \text{Fax: +27 (11) 608 1127} \end{array}$ we are certified we be the certified wave the control of the certified wave the control of the control of the control of the control of the control of the control of the control of the control of the control of the control

## **CIU with Sigfox Field Installation Guide**

1. Requirements A valid Skyview subscription. A Smartphone enabled to receive e-mails. PWC160/260 Customer Interface Unit (CIU with Sigfox) Water Meter with either PWC100, PWC200 or PWC300 Devices fitted.

## 2. Skyview Registration Procedure

Before installing any CIU with Sigfox, it is required to be registered to the Skyview remote monitoring application. There will be a monthly network fee involved. Contact Telbit to register and get the link to the site to download the Skyview application. A Username and Login will be created for you.

Login to Skyview. Click on "Installations" button to create a new installation group. Typically a suburb, flat or complex name. Once the group is created use it to add meters using the "Add" button. Enter the email address of your phone, where the installation notification is to be sent.

3. Installation Procedure

Pair the PWC100/200/300 to the CIU. #92# Password 6171#, then enter the Prepaid Number.

Setup the meter as follows for PWC100/200: (Default Setting) #65# Password 6171# then enter 141#

For PWC300: #65# Password 6171# then enter 241#

Enable CIU by pressing #60# Password 6171# press 1 for ON.

The CIU must be placed in the position against the wall it will be installed. Press #63# and wait for the message "Success" to be displayed on the LCD screen. If the CIU activation was received an email notification would be sent to your phone. If not email received, try to find another location with less interference. Alternatively log into the SkyView program and check if a new message was received in the "Inbox" for that meter. If no message was received press the "Refresh" button. If there is still nothing, move to another location in the house where the CIU will be installed and try pressing #63# again. Repeat the above process until a new message can be seen on the SkyView program.

**Important:** Make sure the CIU is securely affixed to a wall. The CIU is a long distance communications device and cannot be left lying around on a coffee table or inside the customer's kitchen drawer.